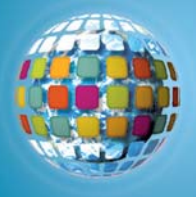

# *unitedstreaming* **in Action: Quiz Builder**

**Quiz Builder** is a *unitedstreaming* tool that helps you produce interactive quizzes for your students to complete on-line, at their own pace. Measure comprehension at the end of a lesson, or assign a quiz at the beginning of a project to find out what students already know.

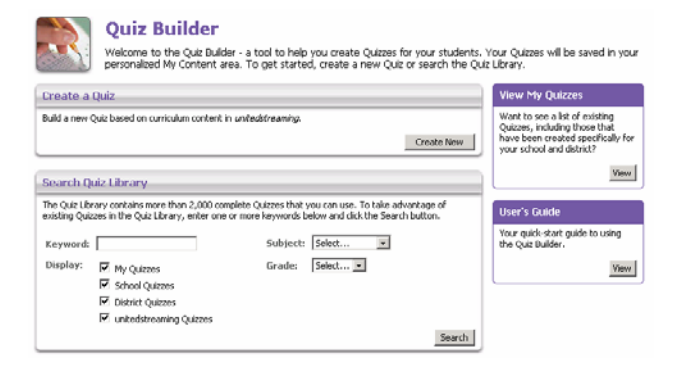

## **Creating a New Quiz**

Access the Quiz Builder from anywhere on the site by clicking on Teacher Center in the navigation bar at the top of the screen. To get started, click on "Create New" from the Quiz Builder home page and follow these easy steps:

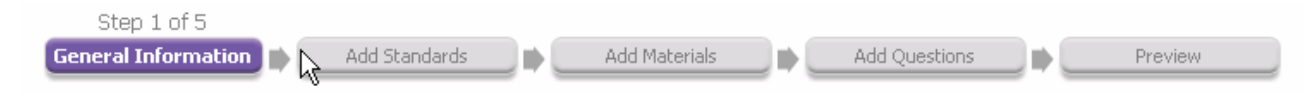

### **Step 1: General Information**

Start by providing information about your quiz in the form provided. The quiz name, author, school, subject area, and grade level are required fields. You can also create quiz instructions, learning objectives and teacher notes.

When you click the "Continue" button, follow the prompts to select the folder within **My Content** to which you would like to save your quiz.

## **Step 2: Add Standards**

You have the option of adding state/provincial curriculum standards to your quiz. The state field is pre-populated to reflect your school location. Select a Subject and Grade from the drop down menus and click the "Search" button. Scroll down to view a list of standards and click the link "add this standard" to add a reference to the selected state/provincial standard to your quiz.

### **Step 3: Add Materials**

You can use the Keyword Search to add full videos and video segments to your quiz or search for video content by Subject and Grade.

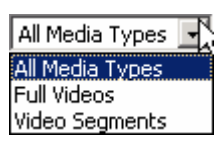

## **Step 4: Add Questions**

The Question Databank contains thousands of questions you can add to your quiz, or you can write your own questions.

### **Step 5: Preview**

The Preview feature allows you to see what your quiz looks like in its final form. If you wish to make changes simply click on any of the steps in the process chain.

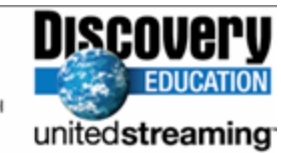

*For additional Quiz Builder ideas, go to the Professional Development section of www.unitedstreaming.com*